# **Manuale del kit** *artus***® CT/NG QS-RGQ**

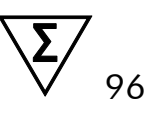

Versione 1

### $\overline{ND}$

Diagnostica qualitativa in vitro

Per l'uso con gli strumenti QIAsymphony® SP/AS e Rotor-Gene® Q

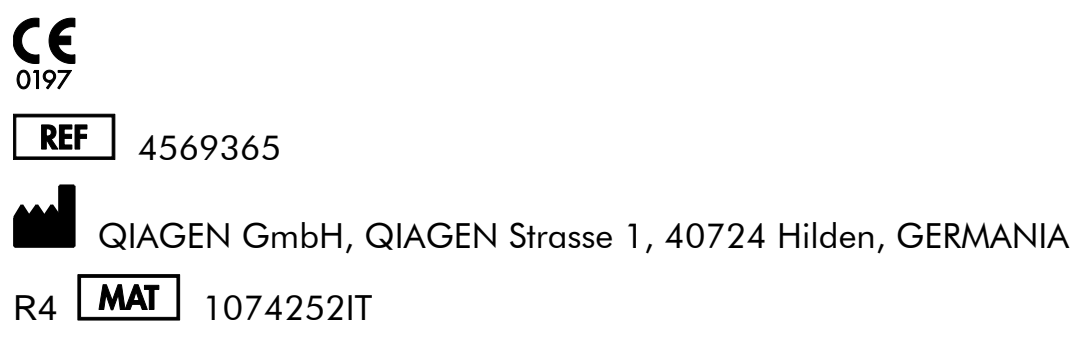

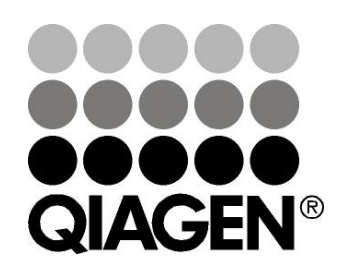

# **Sample & Assay Technologies**

## **QIAGEN Sample and Assay Technologies**

QIAGEN è un fornitore leader nel settore delle tecnologie innovative per campioni e test che consentono di isolare e rilevare il contenuto di qualunque campione biologico. I nostri prodotti e i nostri servizi di alta qualità sono una garanzia di successo, dall'analisi del campione al risultato.

#### **QIAGEN pone nuovi standard:**

- nella purificazione del DNA, RNA e delle proteine
- nell'analisi di acidi nucleici e proteine
- nella ricerca sul microRNA e sull'RNAi
- nelle tecnologie automatizzate per campioni e analisi

Il nostro obiettivo è il vostro successo. Per ulteriori informazioni, visitate il sito [www.qiagen.com.](http://www.qiagen.com/)

## **Contenuto**

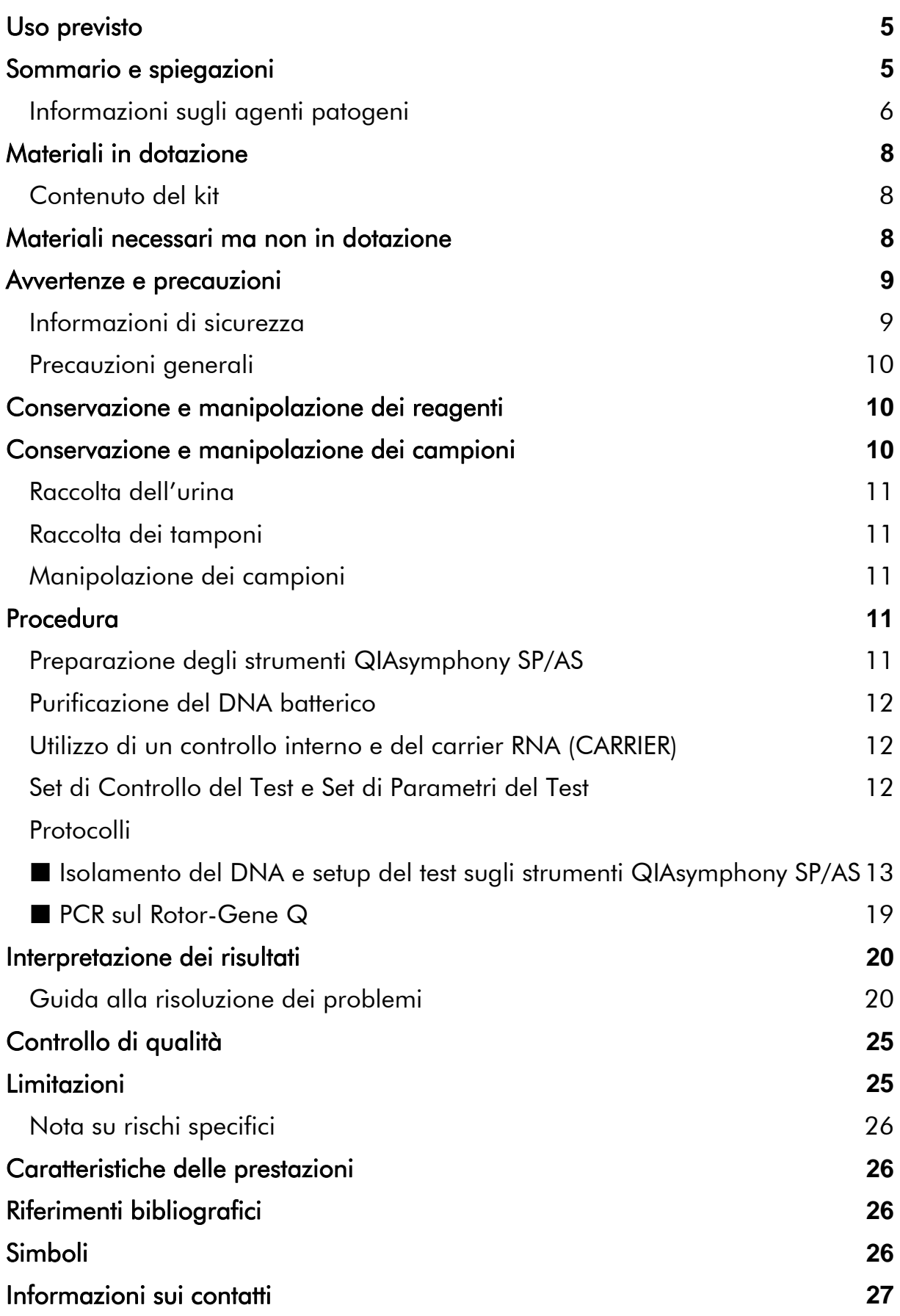

[Informazioni per gli ordini](#page-27-0) **28**

## <span id="page-4-0"></span>**Uso previsto**

Il kit *artus* CT/NG QS-RGQ è un test in vitro basato sulla reazione a catena della polimerasi (PCR) in tempo reale per la rilevazione qualitativa diretta del DNA genomico e plasmidico di *Chlamydia trachomatis* e del DNA genomico di *Neisseria gonorrhoeae* allo scopo di contribuire alla diagnosi di malattie urogenitali clamidiali e/o gonococciche. Questo test diagnostico è configurato per l'uso con gli strumenti QIAsymphony SP/AS e Rotor-Gene Q per l'amplificazione e la rilevazione del bersaglio.

Il kit *artus* CT/NG QS-RGQ è destinato all'uso in combinazione con marker di manifestazione clinica e altri marker di laboratorio per la prognosi delle malattia.

QIAGEN continua a sviluppare e a convalidare altre applicazioni per i kit *artus* QS-RGQ, ad esempio l'uso con altri tipi di campioni. La versione più aggiornata del presente manuale e delle corrispondenti Schede di Applicazione sono disponibili online all'indirizzo

www.qiagen.com/products/artusctngqsrgqkitce.

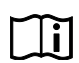

Per maggiori informazioni sui campioni biologici umani con cui è stato convalidato il kit, consultare le Schede di Applicazione disponibili online all'indirizzo www.qiagen.com/products/artusctngqsrgqkitce.

QIAGEN tiene sotto costante monitoraggio le prestazioni del test e convalida nuove rivendicazioni, pertanto si chiede agli utenti di assicurarsi di operare sempre con la revisione più recente delle istruzioni per l'uso.

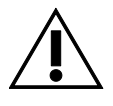

Prima di eseguire il test verificare la disponibilità di nuove revisioni delle etichette elettroniche nel sito www.qiagen.com/products/artusctngqsrgqkitce.

Tutti i kit possono essere utilizzati con le rispettive istruzioni purché il numero di versione del manuale e le altre informazioni riportate sulle etichette corrispondano al numero di versione del kit. Il numero di versione è visibile su ogni etichetta della scatola del kit. QIAGEN assicura la compatibilità tra tutti i lotti dei kit dei test che riportano lo stesso numero di versione.

## <span id="page-4-1"></span>**Sommario e spiegazioni**

Il kit *artus* CT/NG QS-RGQ è un sistema pronto all'uso per la rilevazione del DNA di *C. trachomatis* (CT) e/o di *N. gonorrhoeae* (NG) tramite la reazione a catena della polimerasi (PCR) sugli strumenti Rotor-Gene Q con preparazione dei campioni e setup del test eseguiti con gli strumenti QIAsymphony SP/AS. Il master RG per CT/NG contiene reagenti ed enzimi per l'amplificazione specifica di una regione di 86 bp del plasmide criptico *C. trachomatis*, una regione di 66 bp del genoma *C. trachomatis* e un bersaglio di 74 bp del genoma *N. gonorrhoeae* per la rilevazione diretta dell'amplicone specifico nel canale di fluorescenza Cycling Green (Ciclo verde) e Cycling Orange (Ciclo arancione) del Rotor-Gene Q.

Il kit *artus* CT/NG QS-RGQ contiene anche un quarto sistema di amplificazione eterologa per la rilevazione di una possibile inibizione della PCR. Questa viene rilevata come controllo interno (IC) nel canale di fluorescenza Cycling Yellow (Ciclo giallo) del Rotor-Gene Q. Tale controllo non riduce il limite di rilevazione della PCR di CT/NG. Il kit contiene controlli positivi/negativi esterni (Controllo CT+/NG– e Controllo NG+/CT–) e un controllo no template (NTC).

Per maggiori informazioni consultare la corrispondente Scheda di Applicazione all'indirizzo www.qiagen.com/products/artusctngqsrgqkitce.

### <span id="page-5-0"></span>**Informazioni sugli agenti patogeni**

### *Chlamydia trachomatis* **(CT)**

I batteri del genere *Chlamydia* (C.) sono di grande importanza epidemiologica, perché i 16 sierotipi di *C*. *trachomatis* causano diverse malattie. La *Chlamydia trachomatis* (sierotipi D-L) è una delle cause più frequenti delle malattie a trasmissione sessuale (MTS) in tutto il mondo. I sierotipi A-C sono responsabili del trachoma, una malattia cronica recidivante della congiuntiva e della cornea riscontrata ai tropici. I sierotipi D-K sono responsabili di infezioni urogenitali a trasmissione sessuale e infezioni oculari, nonché di infezioni neonatali dovute a trasmissione perinatale. I sierotipi LGV I-III sono responsabili del linfogranuloma venereo, una malattia a trasmissione sessuale riscontrata prevalentemente ai tropici (1).

Il trachoma si manifesta quasi esclusivamente nei paesi tropicali con insufficienti condizioni igieniche. A livello mondiale, rappresenta la malattia oculare più frequente, dopo la cataratta, e la seconda causa più frequente di cecità. Si stima che circa 150 milioni di persone siano infette e, di queste, circa 6 milioni sono diventate cieche (1).

Nei paesi industrializzati, la Clamidia è la causa batterica più frequente di infezioni urogenitali. In Germania, si stimano 300.000 nuove infezioni genitali ogni anno. L'incidenza del linfogranuloma venereo (linfogranuloma inguinale, malattia di Durand-Nicolas-Favre) sta diminuendo a livello mondiale. Tuttavia, questa malattia a trasmissione sessuale è ancora endemica in Asia, Africa, Sud America e in parti dei Caraibi (1).

#### *Neisseria gonorrhoeae* **(NG)**

La *Neisseria gonorrhoeae* è un patogeno per l'uomo che si trasmette esclusivamente per via sessuale: non sopravvive all'esterno del corpo umano, perché è sensibile alla mancanza di umidità. Le donne infette ma asintomatiche rappresentano la principale fonte di infezione. I sintomi si sviluppano entro 2-7 giorni dall'infezione e diventano evidenti con secrezioni vaginali. Ciò

nonostante, per circa il 50% le donne infette manifestano sintomi lievi oppure sono addirittura asintomatiche. Nei pazienti maschi, un'infezione da *N. gonorrhoeae* causa secrezioni uretrali e dolori durante la minzione (1).

Negli Stati Uniti, la Gonorrea è la seconda malattia a trasmissione sessuale più comunemente riportata. Nel 2010 il tasso di infezione è stato di 100,8 persone su 100.000, con 309.341 casi riportati negli Stati Uniti (2).

## <span id="page-7-0"></span>**Materiali in dotazione**

### <span id="page-7-1"></span>**Contenuto del kit**

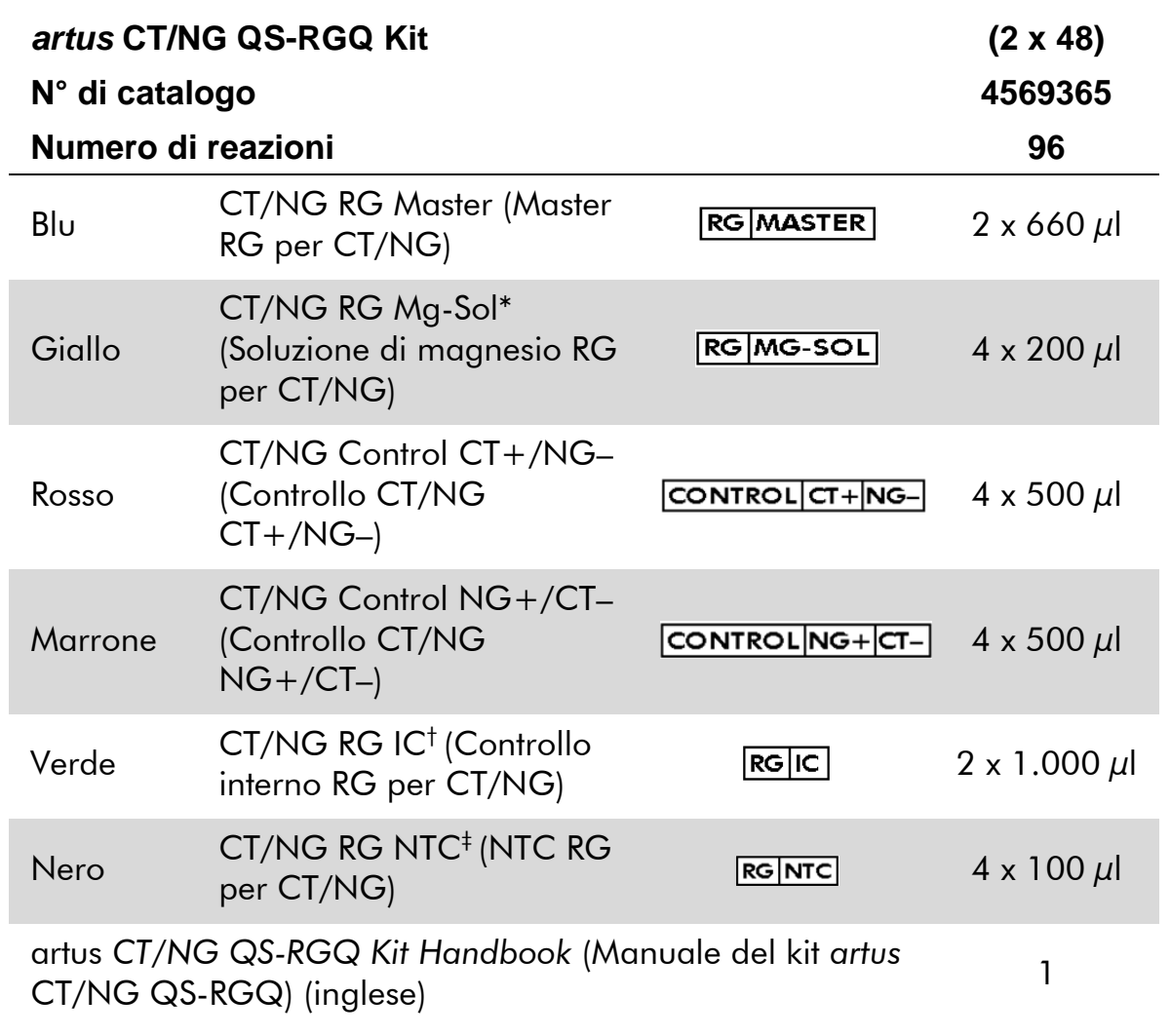

\* Soluzione di magnesio.

† Controllo interno.

<span id="page-7-2"></span>‡ Controllo no template.

## **Materiali necessari ma non in dotazione**

Quando si opera con sostanze chimiche, indossare sempre un camice da laboratorio, guanti monouso e occhiali protettivi. Per maggiori informazioni, consultare le rispettive schede tecniche di sicurezza (SDS), reperibili presso il fornitore.

Pipette (regolabili)\* e puntali per pipetta sterili con filtri

<sup>\*</sup> Assicurarsi che gli strumenti siano stati revisionati e calibrati secondo le raccomandazioni del produttore.

- $\blacksquare$  Agitatore vortex\*
- Centrifuga da banco\* con rotore per provette di reazione da 2 ml, per centrifugazione a 6.800 x *g*

#### <span id="page-8-2"></span>**Per la conservazione e manipolazione dei campioni**

- Coppetta per la raccolta di campioni di urina
- Swabs for collection of urethral samples (Tamponi per la raccolta di campioni vaginali o cervicali) (Copan, cat. n° 502CS01, www.copaninnovation.com)
- Tamponi per la raccolta di campioni uretrali (Copan, cat. n° 525CS01)
- Transport Tube (Provetta di trasporto) (Copan, cat. n° 606C 2ml)

#### **Per la preparazione dei campioni**

- QIAsymphony SP instrument (Strumento QIAsymphony SP) (cat. n° 9001297),\* versione software 4.0.1 o superiore
- QIAsymphony AS instrument (Strumento QIAsymphony AS) (cat. n° 9001301),\* versione software 4.0.1 o superiore

#### **Per PCR**

- Strumento Rotor-Gene Q MDx 5plex HRM<sup>\*\*</sup>
- Rotor-Gene Q versione software 2.1 o superiore

Nota: Per ulteriori informazioni sui materiali necessari per applicazioni specifiche, consultare la corrispondente Scheda di Applicazione disponibile all'indirizzo [www.qiagen.com/products/artusctngqsrgqkitce.](http://www.qiagen.com/Products/Catalog/Assay-Technologies/Complete-Assay-Kits/Human-Pathogen-Detection/artus-CT-NG-QS-RGQ-Kit-CE)

### <span id="page-8-0"></span>**Avvertenze e precauzioni**

Per uso diagnostico in vitro.

### <span id="page-8-1"></span>**Informazioni di sicurezza**

Quando si opera con sostanze chimiche, indossare sempre un camice da laboratorio, guanti monouso e occhiali protettivi. Per ulteriori informazioni, consultare le appropriate schede di sicurezza (SDS). Le schede SDS, nel pratico e compatto formato PDF, sono disponibili online all'indirizzo [www.qiagen.com/safety.](http://www.qiagen.com/safety) Qui è possibile trovare, visualizzare e stampare la scheda SDS per ciascun kit QIAGEN® e i relativi componenti.

<sup>\*</sup> Se applicabile, strumento Rotor-Gene Q 5plex HRM con data di produzione pari o successiva a gennaio 2010. La data di produzione può essere ricavata dal numero di serie sul retro dello strumento. Il numero di serie è nel formato "mmaannn", dove "mm" sta per il mese di produzione in cifre, "aa" per le ultime due cifre dell'anno di produzione e "nnn" per l'identificatore univoco dello strumento.

Per le informazioni sulla sicurezza riguardanti il kit di purificazione utilizzato, consultare il manuale del relativo kit. Per le informazioni sulla sicurezza riguardanti gli strumenti, consultare il manuale del relativo strumento.

Smaltire i campioni e i materiali di scarto dei test secondo le locali disposizioni in materia di sicurezza.

### <span id="page-9-0"></span>**Precauzioni generali**

Attenersi sempre a quanto segue:

- Utilizzare puntali per pipetta sterili con filtro.
- Durante le operazioni manuali, tenere chiuse le provette il più possibile ed evitare ogni contaminazione.
- Prima dell'inizio del test scongelare tutti i componenti a temperatura ambiente (15-25°C).
- Dopo lo scongelamento, miscelare i componenti (pipettandoli ripetutamente su e giù o su vortex a impulsi) e sottoporli a breve centrifugazione. Verificare che nelle provette dei reagenti non siano presenti bolle o schiuma.
- Non miscelare i componenti di kit con numero di lotto diverso.
- Accertarsi che gli adattatori necessari siano stati preraffreddati a 2-8°C.
- Prima del caricamento, operare rapidamente tenendo i reagenti per PCR in ghiaccio o nel blocco di raffreddamento.
- Passare senza interruzioni da una fase all'altra del flusso di lavoro. Il tempo di trasferimento da un modulo all'altro (dal QIAsymphony SP al QIAsymphony AS al Rotor-Gene Q) non deve superare 30 minuti.

## <span id="page-9-1"></span>**Conservazione e manipolazione dei reagenti**

I componenti del kit *artus* CT/NG QS-RGQ devono essere conservati ad una temperatura fra –15°C e –30°C e sono stabili fino alla data di scadenza riportata sull'etichetta. Evitare scongelamenti e congelamenti ripetuti (più di due volte), perché ciò potrebbe ridurre le prestazioni del test. Se si prevede un uso intermittente dei reagenti, congelarli in aliquote. La conservazione a 2-8°C non deve superare un periodo di 5 ore. Tutti i reagenti caricati sul modulo di setup del test devono essere utilizzati esclusivamente per quel processo. Non rimuovere i componenti residui per utilizzarli in un'altra analisi PCR.

## <span id="page-9-2"></span>**Conservazione e manipolazione dei campioni**

Per informazioni sulla conservazione e manipolazione dei campioni per applicazioni specifiche, consultare la corrispondente Scheda di Applicazione disponibile all'indirizzo [www.qiagen.com/products/artusctngqsrgqkitce.](http://www.qiagen.com/Products/Catalog/Assay-Technologies/Complete-Assay-Kits/Human-Pathogen-Detection/artus-CT-NG-QS-RGQ-Kit-CE)

### <span id="page-10-0"></span>**Raccolta dell'urina**

Il paziente deve raccogliere i primi 20 ml di urina in un'apposita coppetta per raccolta. Trasferire 4 ml di questa urina in una provetta di raccolta eNAT™ sterile utilizzando una pipetta per trasferimento monouso sterile. Capovolgere la provetta per garantire una miscelazione uniforme. Non agitare su vortex né scuotere vigorosamente per evitare la formazione di schiuma.

### <span id="page-10-1"></span>**Raccolta dei tamponi**

Il kit *artus* CT/NG QS-RGQ è stato convalidato con tamponi vaginali, cervicali e uretrali maschili da parte di un medico clinico che ha utilizzato i tamponi descritti in "[Materiali necessari ma non in dotazione](#page-7-2)", pag. [9.](#page-8-2)

Dopo la raccolta, collocare i tamponi in una provetta eNAT da 2 ml e spezzare lo stelo in corrispondenza del punto di rottura. Chiudere la provetta e spedirla rispettando le istruzioni per il trasporto dei campioni (consultare la corrispondente Scheda di Applicazione disponibile all'indirizzo [www.qiagen.com/products/artusctngqsrgqkitce\)](http://www.qiagen.com/Products/Catalog/Assay-Technologies/Complete-Assay-Kits/Human-Pathogen-Detection/artus-CT-NG-QS-RGQ-Kit-CE).

### <span id="page-10-2"></span>**Manipolazione dei campioni**

Il kit *artus* CT/NG QS-RGQ è stato sviluppato per essere utilizzato con il sistema QIAsymphony RGQ per la preparazione dei campioni e il setup del test in modo automatizzato. I campioni possono essere processati in provette primarie eNAT o in provette secondarie. I tamponi devono essere rimossi dalle provette eNAT oppure i campioni devono essere trasferiti in provette secondarie (Micro tubes 2.0 ml Type I, with skirted base (microprovette da 2,0 ml di tipo I, con base flangiata) (Sarstedt, cat. n° 72.694, www.sarstedt.com)) prima di essere caricati sul modulo QIAsymphony SP.

Prima di trasferire il campione nella provetta secondaria, accertarsi di preparare i campioni di urina agitandoli accuratamente su vortex; agitare accuratamente anche i campioni di tamponi per circa 15 secondi.

## <span id="page-10-3"></span>**Procedura**

### <span id="page-10-4"></span>**Preparazione degli strumenti QIAsymphony SP/AS**

Chiudere tutti i cassetti e i coperchi.

Accendere gli strumenti QIAsymphony SP/AS e attendere la visualizzazione della schermata "Sample Preparation" (Preparazione campioni) e la fine della procedura di inizializzazione.

Registrarsi nello strumento (i cassetti si sbloccano).

### <span id="page-11-0"></span>**Purificazione del DNA batterico**

Il kit *artus* CT/NG QS-RGQ è stato convalidato con una fase di purificazione del DNA batterico eseguita sullo strumento QIAsymphony SP con il kit QIAsymphony DSP Virus/Pathogen Midi. Consultare il manuale QIAsymphony DSP Virus/Pathogen (*QIAsymphony DSP Virus/Pathogen Handbook*) contenente tutte le informazioni sulla procedura di preparazione della cartuccia reagenti per la fase di purificazione dei campioni sul QIAsymphony SP.

### <span id="page-11-1"></span>**Utilizzo di un controllo interno e del carrier RNA (CARRIER)**

L'utilizzo dei kit QIAsymphony DSP Virus/Pathogen in combinazione il kit *artus* CT/NG QS-RGQ richiede l'inserimento del controllo interno (CT/NG RG IC) nella procedura di purificazione per monitorare l'efficienza della preparazione dei campioni e del test a valle. Inoltre, i kit QIAsymphony DSP Virus/Pathogen possono richiedere la preparazione del carrier RNA (CARRIER). Per informazioni specifiche riguardanti il controllo interno e l'uso del carrier RNA (CARRIER), consultare la corrispondente Scheda di Applicazione disponibile all'indirizzo [www.qiagen.com/products/artusctngqsrgqkitce.](http://www.qiagen.com/Products/Catalog/Assay-Technologies/Complete-Assay-Kits/Human-Pathogen-Detection/artus-CT-NG-QS-RGQ-Kit-CE)

### <span id="page-11-2"></span>**Set di Controllo del Test e Set di Parametri del Test**

I Set di Controllo del Test combinano un protocollo con alcuni parametri addizionali, quali un controllo interno, per la purificazione dei campioni sul QIAsymphony SP. Un Set di Controllo del Test predefinito è preinstallato per ogni protocollo.

I Set di Parametri del Test combinano una definizione del test con alcuni parametri addizionali predefiniti, quali conteggio dei replicati e numero degli standard del test, per il setup del test sul QIAsymphony AS.

Per i processi integrati sugli strumenti QIAsymphony SP/AS, il Set di Parametri del Test è direttamente collegato a un Set di Controllo del Test iniziale, che specifica il processo associato di purificazione dei campioni.

### <span id="page-12-0"></span>**Protocollo: Isolamento del DNA e setup del test sugli strumenti QIAsymphony SP/AS**

Si illustra di seguito un protocollo generale per l'impiego dei kit QIAsymphony DSP Virus/Pathogen. Per informazioni dettagliate relative ad una specifica applicazione, ad esempio volumi e provette, consultare la corrispondente Scheda di Applicazione disponibile all'indirizzo www.giagen.com/products/artusctngasragkitce.

#### **Punti importanti prima di iniziare**

- Acquisire esperienza con l'uso degli strumenti QIAsymphony SP/AS. Per le istruzioni di funzionamento consultare i manuali utente allegati agli strumenti, le cui versioni più aggiornate sono disponibili online nel sito www.qiagen.com/products/qiasymphonyrgq.aspx.
- Prima di utilizzare per la prima volta una cartuccia reagenti (RC) del kit QIAsymphony DSP Virus/Pathogen Midi, controllare che i tamponi QSL2 e QSB1 nella cartuccia reagenti (RC) non contengano un precipitato. Se necessario, rimuovere i recipienti contenenti i tamponi QSL2 e QSB1 dalla cartuccia reagenti (RC) e incubarli per 30 minuti a 37°C agitandoli di tanto in tanto per sciogliere il precipitato. Accertarsi di riposizionare correttamente i recipienti. Se la cartuccia reagenti (RC) è già stata perforata, accertarsi che i recipienti vengano sigillati con le Strisce Sigillanti Riutilizzabili, quindi incubare l'intera cartuccia reagenti (RC) per 30 minuti a 37°C agitando di tanto in tanto in un bagnomaria.\*
- Controllare che il tampone ATL (ATL) non contenga un precipitato. Se si è formato del precipitato, è necessario discioglierlo riscaldando il tampone a 70°C e agitandolo delicatamente in un bagnomaria.\* Aspirare le bolle d'aria dalla superficie e portare il tampone a temperatura ambiente  $(15-25^{\circ}C)$ .
- Evitare di scuotere vigorosamente la cartuccia reagenti (RC). In caso contrario, può formarsi schiuma che può compromettere la rilevazione del livello del liquido.
- Prima del caricamento, operare rapidamente tenendo i reagenti per PCR in ghiaccio o nel blocco di raffreddamento.
- I volumi di reagenti CT/NG PCR sono ottimizzati per 2 x 48 reazioni per kit per ogni processo.
- Per l'uso sul modulo QIAsymphony AS, il master RG per CT/NG e la soluzione di magnesio RG per CT/NG devono essere forniti in provette QIAGEN da 2 ml (cat. n° 997102) o da 5 ml (cat. n° 997104), in funzione del numero di reazioni.

\* Assicurarsi che gli strumenti siano stati revisionati e calibrati periodicamente secondo le disposizioni del produttore.

- Il kit *artus* CT/NG QS-RGQ contiene 4 controlli di ciascun tipo, sufficienti per 4 reazioni PCR separate.
- È stata osservato che gli eluiti ottenuti dalla preparazione dei campioni e tutti i componenti del kit *artus* CT/NG QS-RGQ collocati nello strumento rimangono stabili per un tempo pari ad almeno il tempo normalmente richiesto per la purificazione di 96 campioni e il setup di 72 test, compreso il tempo di trasferimento dal QIAsymphony SP al QIAsymphony AS e il tempo di trasferimento massimo di 30 minuti dal QIAsymphony AS al Rotor-Gene Q.

#### **Cosa fare prima di iniziare**

- Prima di ogni utilizzo, tutti i reagenti devono essere scongelati completamente, miscelati (pipettandoli ripetutamente su e giù o su vortex rapido) e centrifugati per almeno 3 secondi a 6.800 x *g*. Evitare la formazione di schiuma nei reagenti.
- Preparare tutte le miscele necessarie. Se necessario, preparare le miscele contenenti il carrier RNA (CARRIER) e i controlli interni subito prima di iniziare. Per maggiori informazioni consultare la corrispondente Scheda di Applicazione disponibile all'indirizzo [www.qiagen.com/products/artusctngqsrgqkitce.](http://www.qiagen.com/Products/Catalog/Assay-Technologies/Complete-Assay-Kits/Human-Pathogen-Detection/artus-CT-NG-QS-RGQ-Kit-CE)
- Prima di avviare un processo integrato, accertarsi che tutti gli strumenti siano puliti e che le parti sostituibili (ad es. le protezioni dei puntali) siano state caricate come descritto nelle istruzioni di manutenzione del manuale utente degli strumenti QIAsymphony SP/AS - descrizione generale (*QIAsymphony SP/AS User Manual — General Description*, del Manuale utente degli strumenti QIAsymphony SP/AS - funzionamento del QIAsymphony SP (*QIAsymphony SP/AS User Manual — Operating the QIAsymphony SP*), del manuale utente degli strumenti QIAsymphony SP/AS - funzionamento del QIAsymphony AS (*QIAsymphony SP/AS User Manual — Operating the QIAsymphony AS*) e del manuale utente della QIAsymphony Management Console (*QIAsymphony Management Console User Manual*) forniti. Eseguire regolarmente la manutenzione per minimizzare il rischio di contaminazione crociata.
- Prima di avviare la procedura, accertarsi che le particelle magnetiche siano completamente risospese. Agitare vigorosamente su vortex il recipiente contenente le particelle magnetiche per almeno 3 minuti prima del primo utilizzo.
- Prima di caricare la cartuccia reagenti (RC), rimuovere il coperchio dal recipiente contenente le particelle magnetiche e aprire le provette dell'enzima. Accertarsi che il rack dell'enzima sia stato temostatato a temperatura ambiente (15-25°C).
- Accertarsi che il coperchio perforante (PL) venga collocato sulla cartuccia reagenti (RC) e che il coperchio del recipiente delle particelle magnetiche venga rimosso oppure, se si utilizza una cartuccia reagenti già parzialmente utilizzata (RC), accertarsi che le Strisce Sigillanti Riutilizzabili siano state rimosse.
- Se i campioni sono provvisti di codici a barre, orientare i campioni nel portaprovette in modo che i codici a barre siano rivolti verso il corrispondente lettore dentro il cassetto "Sample" (Campione) sul lato sinistro dello strumento QIAsymphony SP.

#### **Procedura**

#### **Purificazione del DNA batterico sul QIAsymphony SP**

- **1. Chiudere tutti i cassetti e i coperchi degli strumenti QIAsymphony SP/AS.**
- **2. Accendere gli strumenti e attendere la visualizzazione della schermata "Sample Preparation" e la fine della procedura di inizializzazione.**

L'interruttore di alimentazione è posizionato nell'angolo inferiore sinistro del QIAsymphony SP.

- **3. Eseguire il login negli strumenti.**
- **4. Preparare i seguenti cassetti secondo la corrispondente Scheda di Applicazione disponibile all'indirizzo [www.qiagen.com/products/artusctngqsrgqkitce.](http://www.qiagen.com/Products/Catalog/Assay-Technologies/Complete-Assay-Kits/Human-Pathogen-Detection/artus-CT-NG-QS-RGQ-Kit-CE)**
	- Cassetto "Waste" (Materiali di scarto); dopo la relativa preparazione, eseguire una scansione di inventario.
	- Cassetto "Eluate" (Eluito); dopo la relativa preparazione, eseguire una scansione di inventario.
	- Cassetto "Reagents and Consumables" (Reagenti e materiali di consumo); dopo la relativa preparazione, eseguire una scansione di inventario.
	- Cassetto "Sample"
- **5. Utilizzando il setup "Integrated run" (Processo integrato) sul touch screen del QIAsymphony, inserire le informazioni necessarie per ogni lotto di campioni da processare. Selezionare il Set di Parametri del Test** *artus* **CT/NG per il processo, quindi assegnare lo stesso e il corrispondente lotto AS ai campioni.**

Per informazioni sul Set di Parametri del Test e sul volume di eluizione preselezionato, consultare la corrispondente Scheda di Applicazione.

Per maggiori informazioni sui processi integrati sugli strumenti QIAsymphony SP/AS, consultare i rispettivi manuali utente.

Nota: Gli strumenti QIAsymphony SP/AS consentono all'utente di specificare il numero di controlli e campioni (ossia replicati) nel menu "Specifications" (Specifiche). Per il protocollo CT/NG il massimo numero ammesso di replicati è 2.

**6. Quando si configura un processo integrato, verificare la corretta assegnazione del materiale da laboratorio per campioni e del tipo di campione (campione, EC+ per il controllo CT/NG CT+/NG– e EC+ per il controllo CT/NG NG+/CT–).**

Per informazioni sui materiali di consumo e i componenti da caricare in ogni cassetto consultare la corrispondente Scheda di Applicazione.

- **7. Accertarsi che il controllo interno (CT/NG RG IC) sia stato configurato e caricato nel sistema come descritto nel manuale del relativo kit di purificazione.**
- **8. Dopo aver inserito tutte le informazioni su tutti i lotti del processo integrato, cliccare sul pulsante "Ok" per uscire dal setup "Integrated run". Lo stato di tutti i lotti nella panoramica del processo integrato passa da "LOADED" (Caricato) a "QUEUED" (In coda). Non appena un lotto viene messo in coda, appare il pulsante "Run" (Esegui). Premere il pulsante "Run" per avviare la procedura.**

Nota: Non dimenticare di assegnare un lotto AS al/i rispettivo/i lotto/i SP.

Tutte le fasi di processazione sono completamente automatizzate.

#### **Caricamento dei cassetti QIAsymphony AS per il setup del test**

- <span id="page-15-0"></span>**9. Dopo aver messo in coda un processo integrato, aprire i cassetti del QIAsymphony AS. I componenti necessari da caricare sono visualizzati sul touch screen.**
- **10. Accertarsi di eseguire sempre le seguenti operazioni prima di passare al processo integrato.**
	- **Inserire lo scivolo dei puntali.**
	- Eliminare il sacchetto per lo smaltimento dei puntali.
	- Installare un sacchetto vuoto per lo smaltimento dei puntali.
- **11. Definire e caricare il/i rack per test. Il/i rack per test, collocato/i su adattatore/i preraffreddato/i, è/sono caricato/i nella/e apertura/e "Assay" (Test). Per informazioni sui rack per test consultare la corrispondente Scheda di Applicazione disponibile all'indirizzo [www.qiagen.com/products/artusctngqsrgqkitce.](http://www.qiagen.com/Products/Catalog/Assay-Technologies/Complete-Assay-Kits/Human-Pathogen-Detection/artus-CT-NG-QS-RGQ-Kit-CE)**

#### **12. Controllare la temperatura delle posizioni di raffreddamento.**

Raggiunte le temperature target di raffreddamento, i piccoli asterischi accanto ad ogni apertura sono visualizzati in verde.

#### **13. Prima dell'uso preparare in una provetta il volume del master RG per CT/NG richiesto dal modulo QIAsymphony AS. Una provetta è sufficiente per 48 reazioni.**

Nota: I reagenti viscosi possono essere difficili da manipolare con pipette manuali. Accertarsi di trasferire il volume di master necessario nella rispettiva provetta.

**14. Riempire ogni provetta per reagente con il volume necessario del rispettivo reagente secondo i dati di carico forniti dal software dello strumento.**

Nota: Prima di ogni utilizzo, tutti i reagenti devono essere scongelati completamente, miscelati (pipettandoli ripetutamente su e giù o su vortex rapido) e centrifugati per almeno 3 s a 6.800 x *g*. Evitare la formazione di bolle o schiuma che potrebbe causare errori di analisi. Prima del caricamento, operare rapidamente tenendo i componenti per PCR in ghiaccio o nel blocco di raffreddamento.

- **15. Caricare il rack per reagenti e collocare le provette per reagenti, senza coperchi, nelle rispettive posizioni degli adattatori preraffreddati per reagenti secondo la corrispondente Scheda di Applicazione.**
- **16. Scansionare il codice a barre del kit sul lato superiore del kit** *artus* **CT/NG QS-RGQ premendo il pulsante "Scan Kit Barcode" (Scansiona codice a barre del kit) nella schermata "Loading Reagents" (Caricamento reagenti).**
- **17. Caricare i puntali con filtro monouso nei cassetti "Eluate and Reagents" (Eluito e reagenti) e "Assays" (Test) in base al numero necessario di ogni tipo di puntale indicato nella corrispondente Scheda di Applicazione.**

Nota: Si consiglia di caricare un numero di puntali maggiore della quantità richiesta per ogni dimensione di puntale.

**18. Chiudere i cassetti "Eluate and Reagents" e "Assays".**

#### **19. Alla chiusura di ciascun cassetto, premere "Scan" (Scansiona) per avviare la scansione di inventario per ogni cassetto.**

La scansione di inventario controlla le aperture, gli adattatori, i puntali con filtro e lo scivolo dei puntali, nonché il corretto caricamento dei volumi specifici dei reagenti. Se necessario, correggere eventuali errori.

Il setup del test si avvia automaticamente dopo che la fase di purificazione sul QIAsymphony SP è stata completata e i rack per eluizione sono stati trasferiti nel QIAsymphony AS.

- **20. Terminato il processo, aprire il cassetto "Assays" e scaricare il rack per test. Successivamente, premere "Scan" per confermare che il rack per test è stato scaricato. Nella schermata "Overview" (Panoramica) di setup del test premere "Remove" (Rimuovi) per rimuovere infine il processo di setup del test. Scaricare il risultato e i file del termociclatore utilizzando la QIAsymphony Management Console o un'unità flash USB.**
- **21. Se sul QIAsymphony AS sono configurati più lotti in un processo integrato, ricaricare i cassetti del QIAsymphony AS partendo dalla fase [9.](#page-15-0)**
- **22. Passare a ["Protocollo: PCR sul Rotor-Gene](#page-18-0) Q", pag. [19.](#page-18-0)**
- **23. Se tutti i processi integrati sono stati terminati, rimuoverli premendo il pulsante "Integrated batch" (Lotto integrato) nella schermata "Integrated Run/Overview" (Processo integrato/Panoramica).**
- **24. Eseguire la regolare manutenzione degli strumenti QIAsymphony SP e AS durante la PCR sul Rotor-Gene Q o successivamente.**

Essendo previsto un funzionamento integrato, pulire tutti gli strumenti alla fine dell'intero flusso di lavoro.

Seguire le istruzioni per la manutenzione contenute nel manuale utente QIAsymphony SP/AS — descrizione generale (*QIAsymphony SP/AS User Manual — General Description*). Eseguire regolarmente la manutenzione per minimizzare il rischio di cross-contaminazione.

### <span id="page-18-0"></span>**Protocollo: PCR sul Rotor-Gene Q**

#### **Punti importanti prima di iniziare**

- Prendersi il tempo necessario per familiarizzare con il Rotor-Gene Q prima di avviare il protocollo. Fare riferimento al manuale utente dello strumento.
- Per l'interpretazione automatica dei risultati della PCR, si può utilizzare il Rotor-Gene AssayManager® al posto del software del Rotor-Gene Q.

#### **Procedura**

- **1. Chiudere le provette per PCR e collocarle nel rotore a 72 pozzetti del Rotor-Gene Q. Verificare che le provette per 4 strisce Rotor-Gene Q vengano trasferite con il giusto orientamento, in modo da far coincidere gli indici di posizione dell'adattatore di raffreddamento e del rotore. Verificare che l'anello di bloccaggio (accessorio dello strumento Rotor-Gene) sia collocato sopra il rotore per evitare l'apertura accidentale delle provette durante il processo.**
- **2. Scaricare il file del termociclatore dal QIAsymphony AS e trasferirlo al computer del Rotor-Gene Q.**
- **3. Per la rilevazione del DNA di CT/NG creare un profilo termico e avviare il processo secondo la corrispondente Scheda di Applicazione disponibile all'indirizzo [www.qiagen.com/products/artusctngqsrgqkitce.](http://www.qiagen.com/Products/Catalog/Assay-Technologies/Complete-Assay-Kits/Human-Pathogen-Detection/artus-CT-NG-QS-RGQ-Kit-CE) Per informazioni specifiche del software riguardanti la programmazione del Rotor-Gene Q consultare la corrispondente Scheda di Applicazione "Settings to run artus QS-RGQ Kits" (Impostazioni per processare i kit artus QS-RGQ) disponibile all'indirizzo [www.qiagen.com/products/artusctngqsrgqkitce.](http://www.qiagen.com/Products/Catalog/Assay-Technologies/Complete-Assay-Kits/Human-Pathogen-Detection/artus-CT-NG-QS-RGQ-Kit-CE)**

## <span id="page-19-0"></span>**Interpretazione dei risultati**

Per maggiori informazioni sull'interpretazione dei risultati consultare la corrispondente Scheda di Applicazione disponibile all'indirizzo www.giagen.com/products/artusctngasragkitce.

### <span id="page-19-1"></span>**Guida alla risoluzione dei problemi**

Questa guida alla risoluzione dei problemi può essere utile per chiarire eventuali dubbi che possano presentarsi. Per maggiori informazioni, consultare anche la pagina relativa alle domande frequenti (FAQ) nel nostro servizio di assistenza tecnica: [www.qiagen.com/FAQ/FAQList.aspx.](http://www.qiagen.com/FAQ/FAQList.aspx) Gli esperti del servizio di assistenza tecnica di QIAGEN sono sempre disponibili per rispondere a qualsiasi domanda riguardante informazioni e protocolli presentati in questo manuale o le tecnologie per campioni e analisi (per le informazioni sui contatti vedere il retro di copertina o visitare il sito [www.qiagen.com\)](http://www.qiagen.com/).

#### **Commenti e suggerimenti**

#### **Gestione generale**

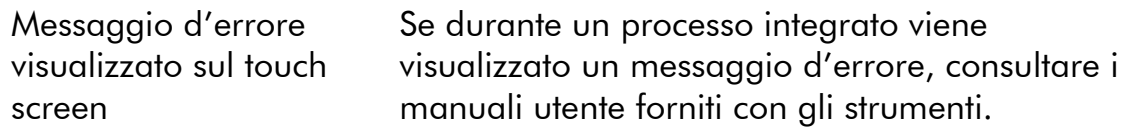

#### **Precipitato nel recipiente del reagente della cartuccia aperta del kit QIAsymphony DSP Virus/Pathogen**

a) Evaporazione del tampone Un'eccessiva evaporazione può causare un aumento della concentrazione di sali o una riduzione della concentrazione di alcol nei tamponi. Eliminare la cartuccia reagenti (RC). Accertarsi di sigillare i recipienti dei tamponi di una cartuccia reagenti (RC) utilizzata solo parzialmente con le Strisce Sigillanti Riutilizzabili se i tamponi non vengono utilizzati per la purificazione.

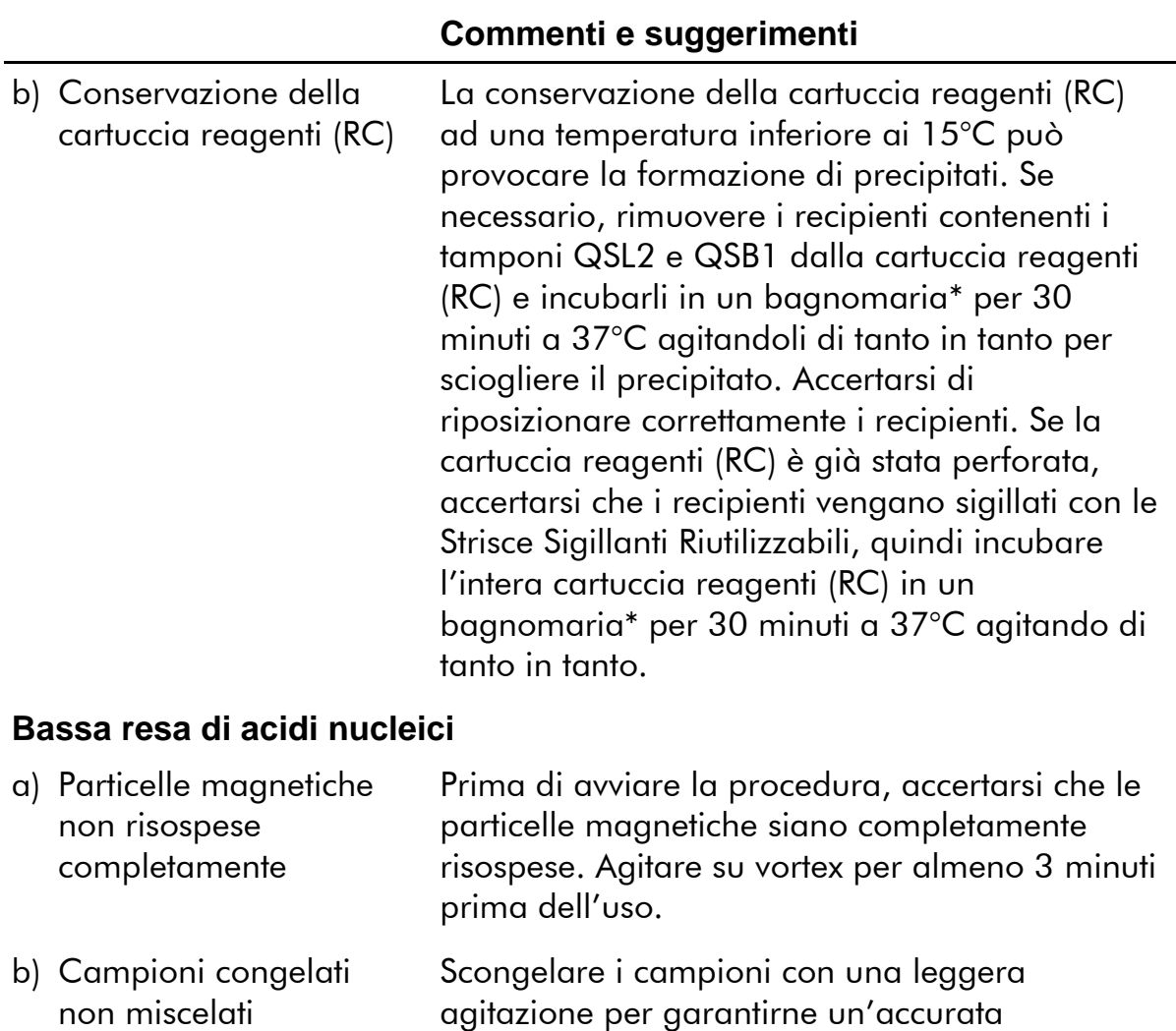

c) Carrier RNA (CARRIER) non aggiunto Ricostituire il carrier RNA (CARRIER) nel tampone AVE (AVE) e miscelare con un volume adeguato di tampone AVE (AVE) come descritto nella corrispondente Scheda di Applicazione disponibile all'indirizzo [www.qiagen.com/products/artusctngqsrgqkitce.](http://www.qiagen.com/Products/Catalog/Assay-Technologies/Complete-Assay-Kits/Human-Pathogen-Detection/artus-CT-NG-QS-RGQ-Kit-CE) Ripetere il processo di purificazione con nuovi campioni.

miscelazione.

d) Acidi nucleici degradati I campioni sono stati conservati in modo errato oppure soggetti a troppi cicli di congelamentoscongelamento. Ripetere il processo di purificazione con nuovi campioni.

correttamente dopo lo

scongelamento

<sup>\*</sup> Assicurarsi che gli strumenti siano stati revisionati e calibrati periodicamente secondo le disposizioni del produttore.

### **Commenti e suggerimenti**

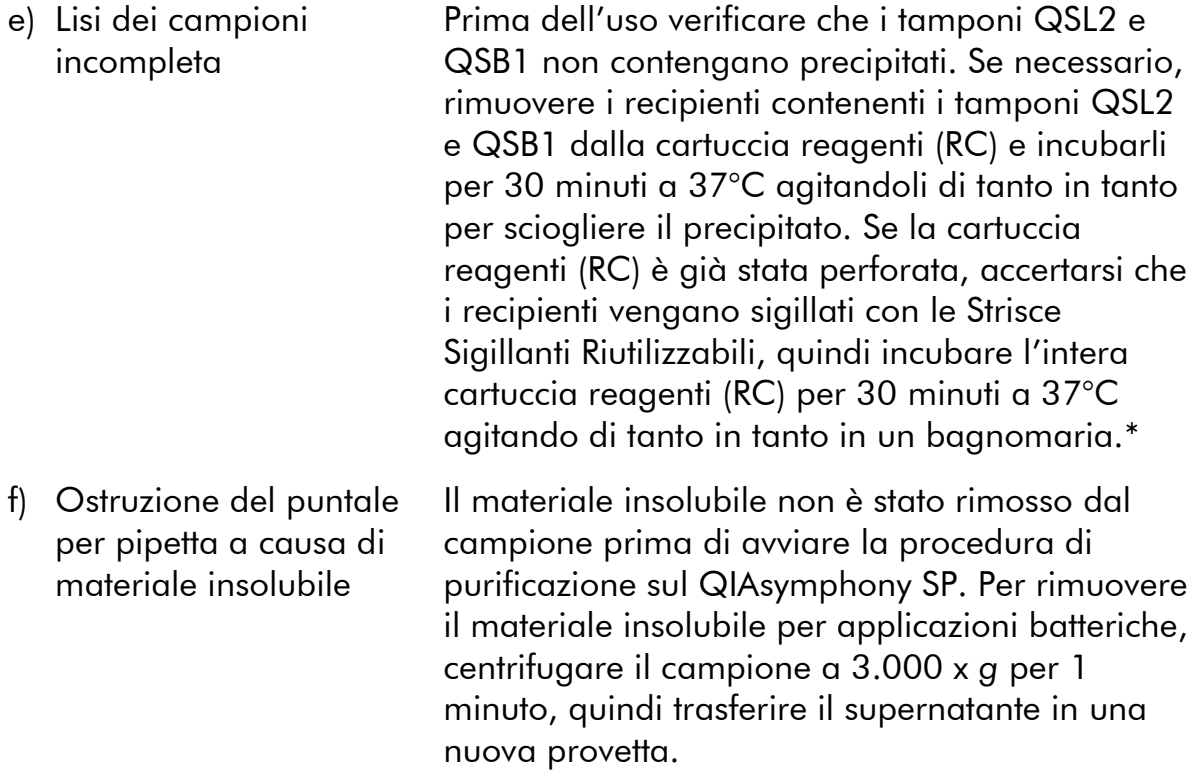

\* Assicurarsi che gli strumenti siano stati revisionati e calibrati periodicamente secondo le disposizioni del produttore.

#### **QIAsymphony AS rileva una quantità insufficiente di master**

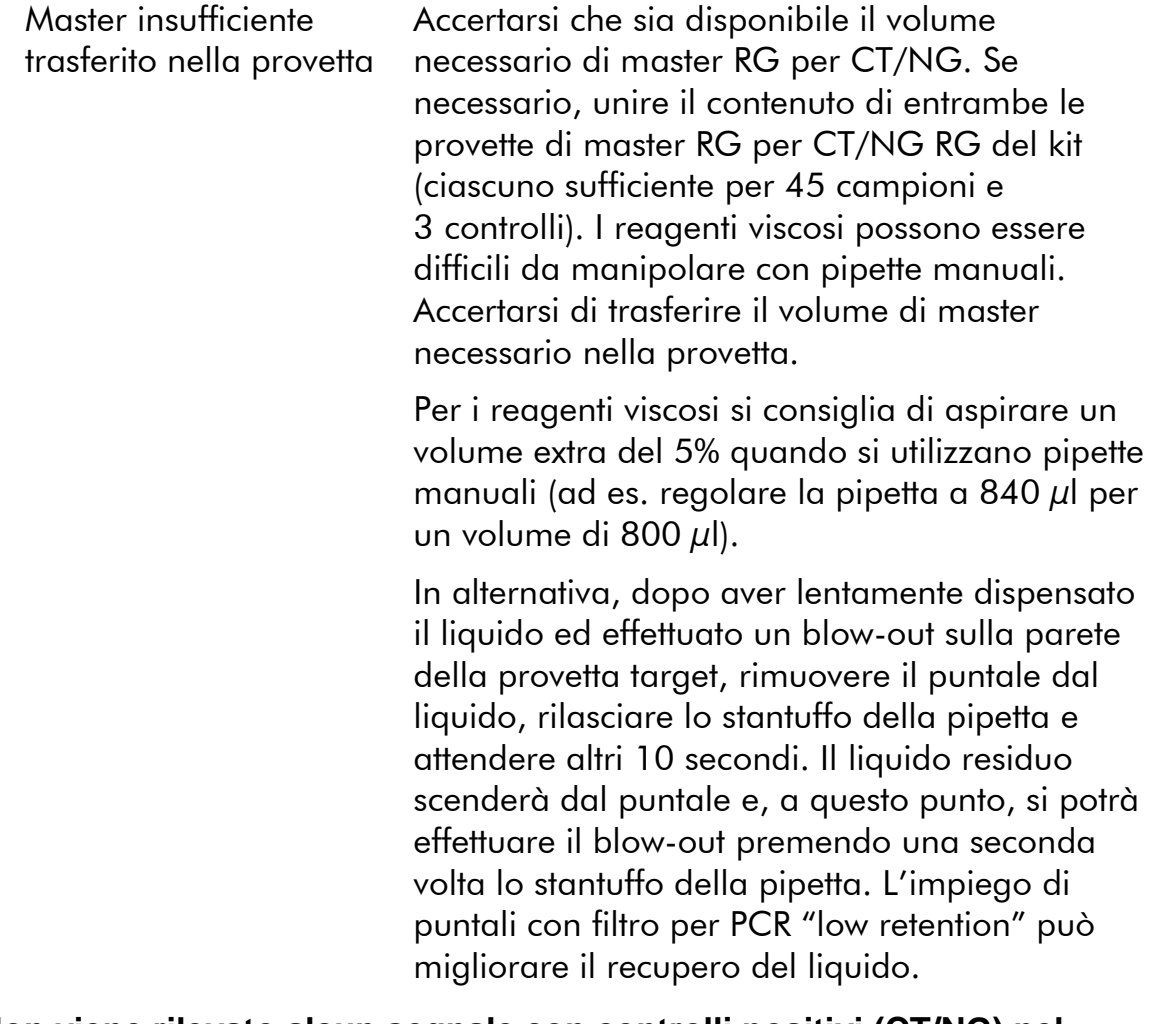

#### **Non viene rilevato alcun segnale con controlli positivi (CT/NG) nel canale di fluorescenza Cycling Green e/o Cycling Orange**

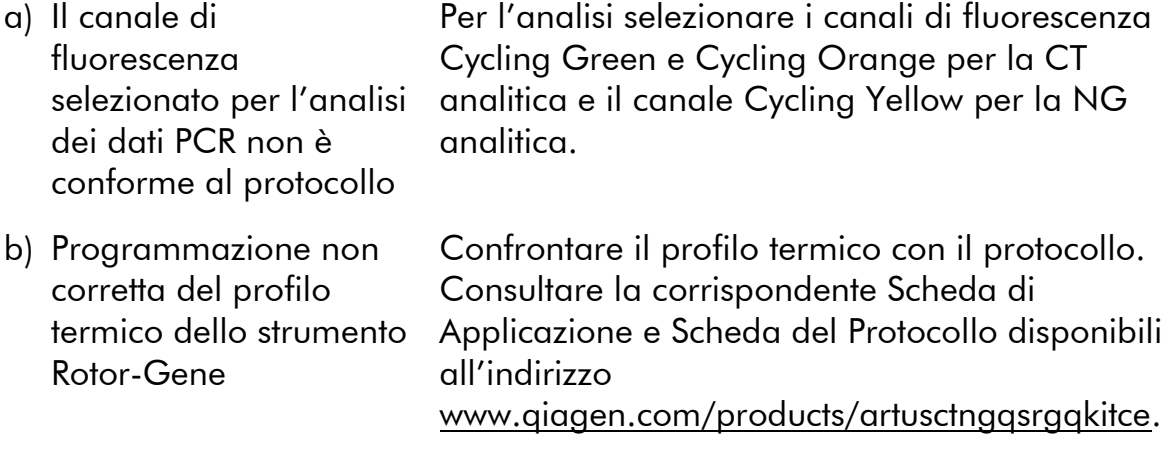

### **Commenti e suggerimenti**

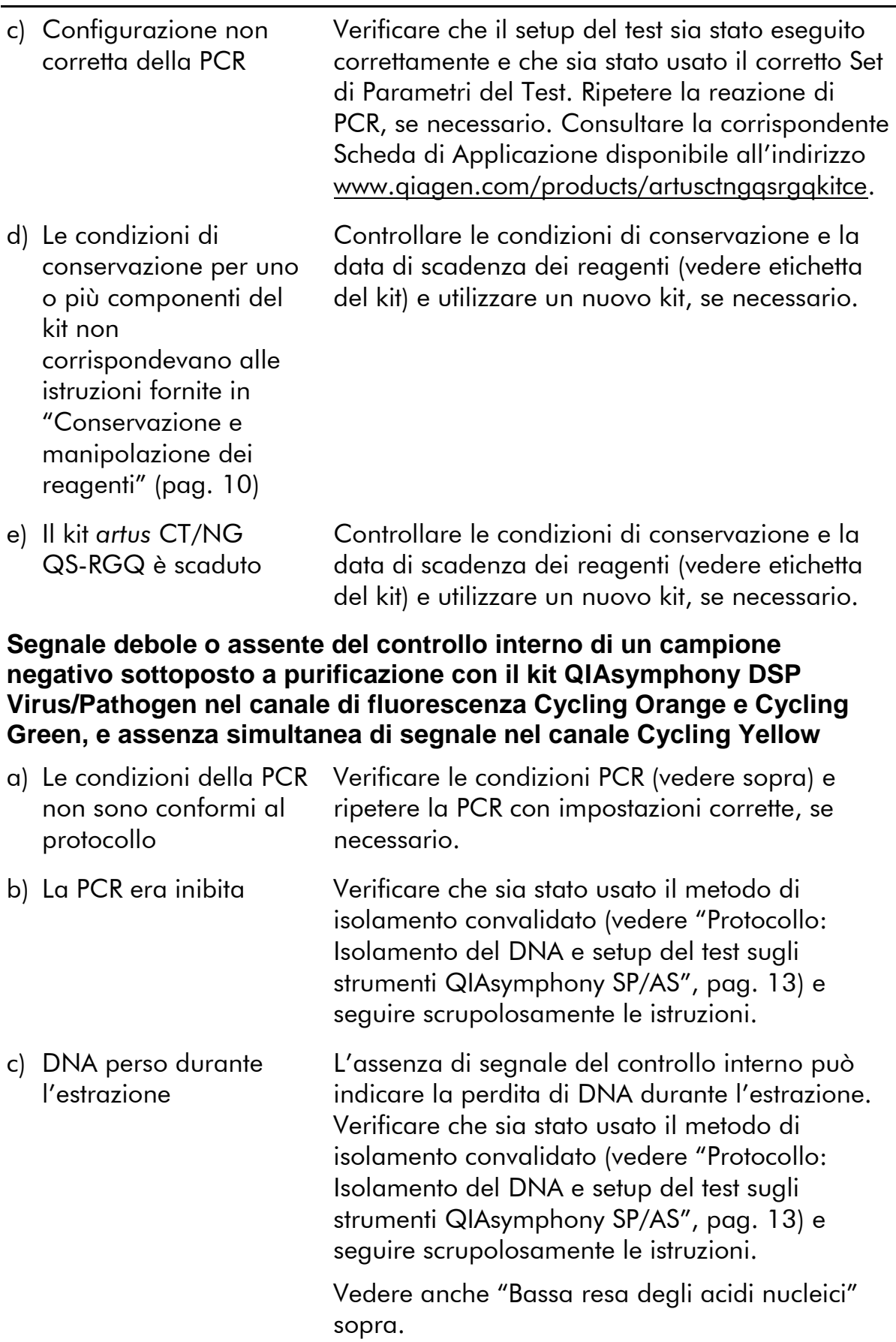

#### **Commenti e suggerimenti**

del kit) e utilizzare un nuovo kit, se necessario.

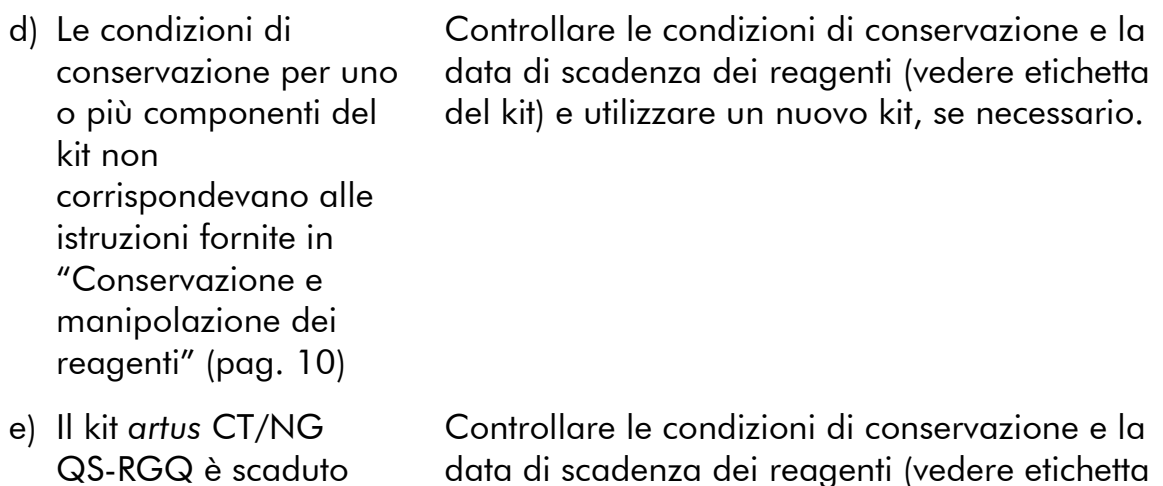

#### **Segnali con i controlli negativi nel canale di fluorescenza Cycling Green della PCR analitica**

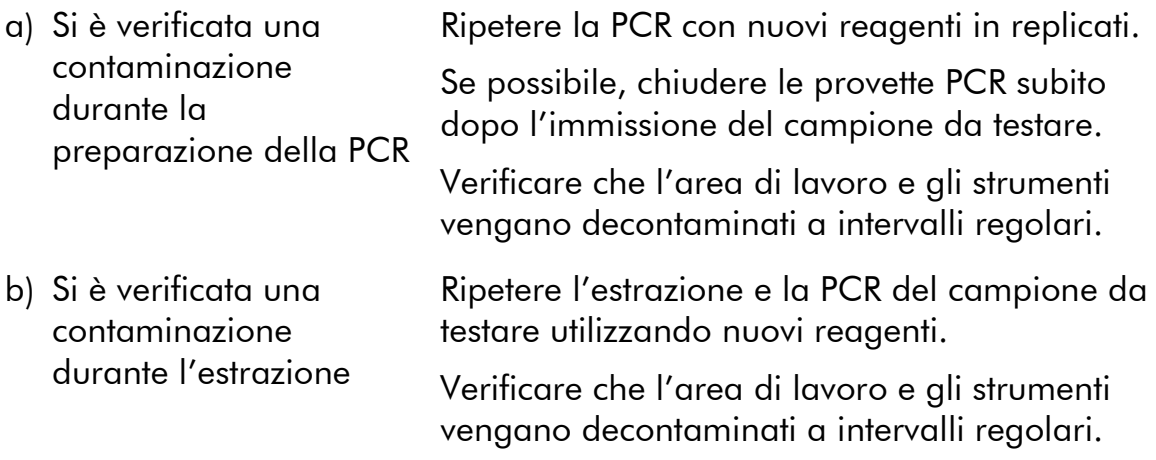

### <span id="page-24-0"></span>**Controllo di qualità**

In conformità con il sistema di gestione per la qualità di QIAGEN certificato ISO ogni lotto del kit *artus* CT/NG QS-RGQ è stato testato in base a specifiche prestabilite per garantire la costante qualità del prodotto.

## <span id="page-24-1"></span>**Limitazioni**

L'uso di tutti i reagenti è riservato esclusivamente alla diagnostica in vitro.

L'utilizzo è consentito soltanto a personale dotato delle necessarie conoscenze e

competenze in merito alle procedure della diagnostica in vitro.  $\Box\Box$  È importante che l'operatore legga attentamente le istruzioni per l'uso prima di utilizzare il sistema. L'utilizzo del kit *artus* CT/NG QS-RGQ è riservato a esperti di laboratorio addestrati all'uso del sistema QIAGEN QIAsymphony RGQ, del Rotor-Gene AssayManager e del sistema *artus* CT/NG.

Per ottenere risultati ottimali della PCR è necessario attenersi rigorosamente al protocollo.

Rispettare le date di scadenza dei singoli reagenti, riportate sulla confezione e sulle etichette. Non utilizzare reagenti scaduti.

Sebbene accada raramente, eventuali mutazioni nelle regioni altamente conservate del genoma batterico coperte dai primer e/o dalla sonda del kit possono essere causa di una mancata individuazione dei batteri. La validità e le prestazioni del kit vengono revisionate ad intervalli regolari.

Gli eventuali risultati diagnostici generati dal sistema devono essere interpretati in combinazione con gli esiti di altri esami clinici o di laboratorio.

Per informazioni su altre limitazioni consultare le corrispondenti Schede di Applicazione disponibili online all'indirizzo www.qiagen.com/products/artusctngqsrgqkitce.

### <span id="page-25-0"></span>**Nota su rischi specifici**

In caso di infezione da *Chlamydia trachomatis* potrebbe subire danni a causa di falsi risultati negativi non solo lo stesso soggetto testato, ma anche il feto o il neonato qualora la paziente testata sia gravida.

## <span id="page-25-1"></span>**Caratteristiche delle prestazioni**

Vedere il sito [www.qiagen.com/products/artusctngqsrgqkitce](http://www.qiagen.com/Products/Catalog/Assay-Technologies/Complete-Assay-Kits/Human-Pathogen-Detection/artus-CT-NG-QS-RGQ-Kit-CE) per le caratteristiche delle prestazioni del kit *artus* CT/NG QS-RGQ.

## <span id="page-25-2"></span>**Riferimenti citati**

- 1. Mims, C.A., Playfair, J.H.L., Roitt, I., Wakelin, D., and Williams, R. (1998) *Medical Microbiology*, 2nd ed. London: Mosby.
- 2. CDC, 2010 Sexually Transmitted Diseases Surveillance www.cdc.gov/std/stats10/gonorrhea.htm (accessed April 15, 2013)

## <span id="page-25-3"></span>**Simboli**

I seguenti simboli possono comparire sulla confezione e sull'etichettatura:

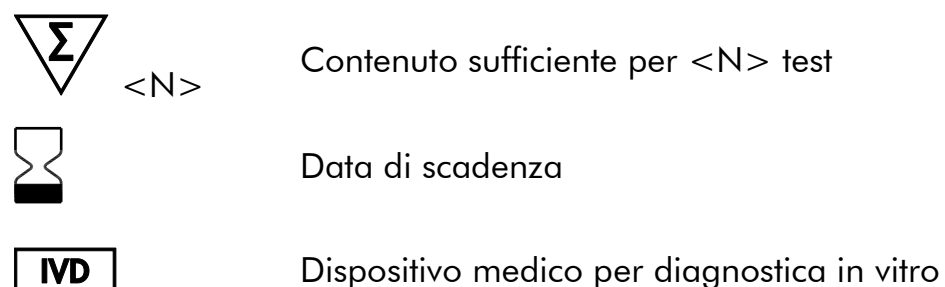

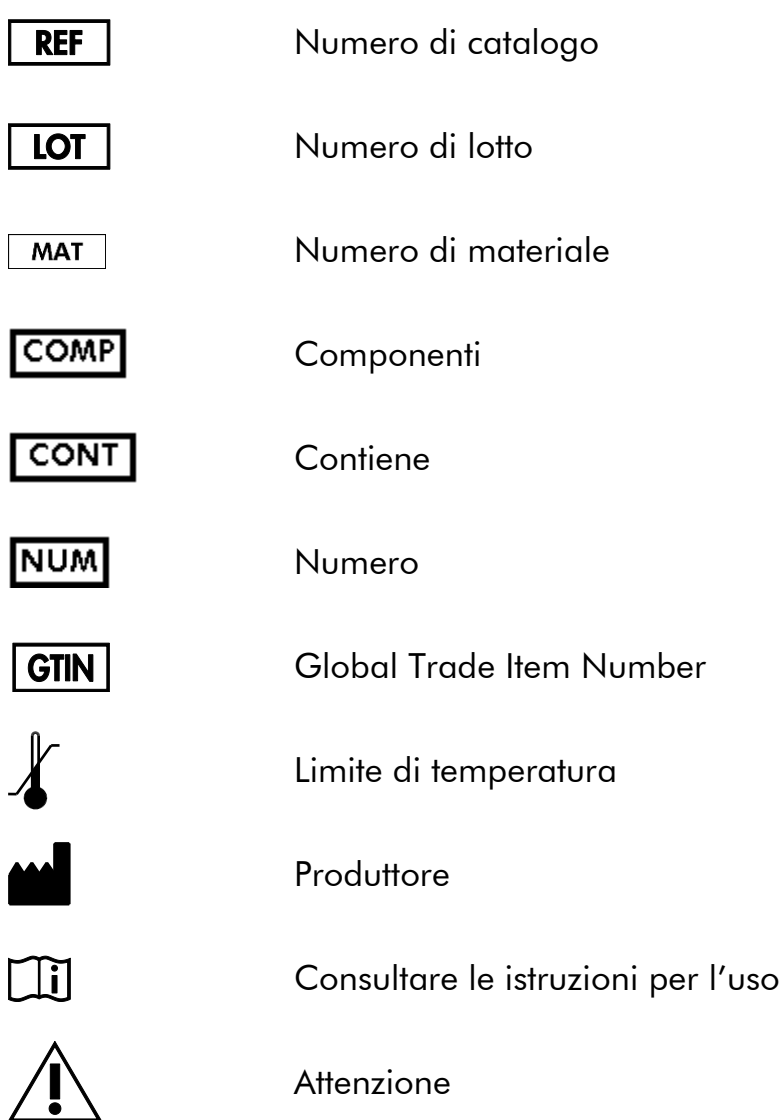

### <span id="page-26-0"></span>**Informazioni sui contatti**

Per ricevere assistenza tecnica e ulteriori informazioni, potete consultare il nostro sito www.qiagen.com/Support, chiamare il numero 00800-22-44-6000 o contattare il servizio di assistenza tecnica QIAGEN o il distributore locale (consultate il retro di copertina o visitare il sito www.qiagen.com).

### <span id="page-27-0"></span>**Informazioni per gli ordini**

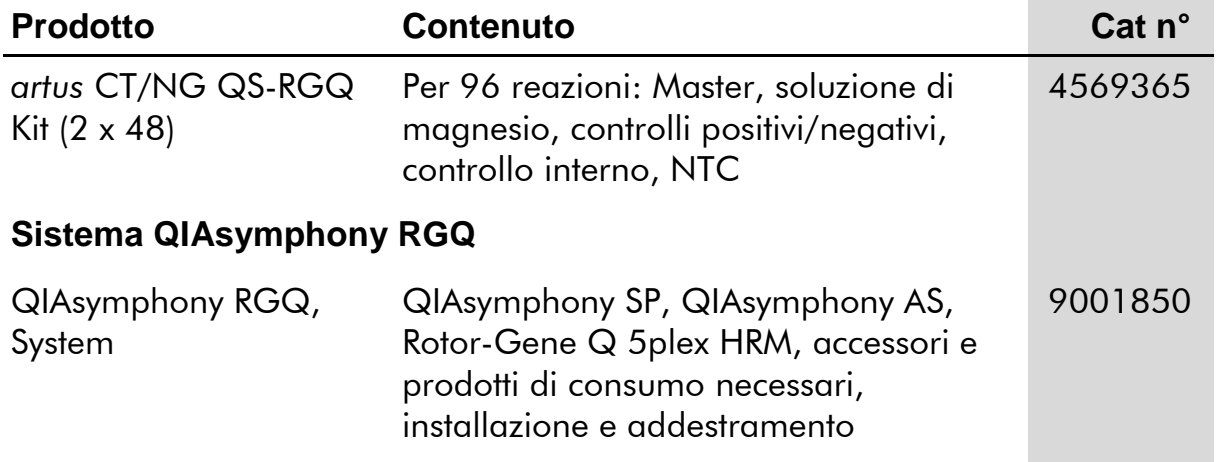

Per informazioni aggiornate sulla licenza e per i disclaimer specifici dei prodotti consultare il rispettivo manuale del kit o manuale utente QIAGEN. I manuali dei kit e i manuali utente QIAGEN sono disponibili nel sito www.qiagen.com oppure possono essere richiesti al servizio di assistenza tecnica QIAGEN o al proprio distributore locale.

L'acquisto di questo prodotto ne consente l'uso all'acquirente per l'esecuzione di servizi per la diagnostica umana in vitro. Con il presente non si concede nessun brevetto generico o licenza di altro tipo in aggiunta agli specifici diritti di utilizzo garantiti dall'acquisto.

Marchi: QIAGEN®, QIAsymphony®, artus®, Rotor-Gene®, Rotor-Gene AssayManager® (Gruppo QIAGEN); Copan®, eNAT™ (Copan Italia Spa).

#### **Contratto di Licenza Limitato per il kit** *artus* **CT/NG QS-RGQ**

L'uso di questo prodotto implica l'accettazione da parte dell'acquirente o dell'utente del prodotto dei seguenti termini:

- 1. Questo prodotto può essere utilizzato esclusivamente in conformità ai protocolli forniti insieme al prodotto e al presente manuale e soltanto con i componenti contenuti nel kit. QIAGEN non concede alcuna licenza, in relazione a qualunque proprietà intellettuale, per l'uso o l'aggiunta dei componenti del kit ad altri componenti non contenuti nel kit, ad eccezione di quanto descritto nei protocolli forniti insieme al prodotto, nel presente manuale e nei protocolli aggiuntivi disponibili sul sit[o www.qiagen.com.](http://www.qiagen.com/) Alcuni di questi protocolli aggiuntivi sono stati forniti da utenti QIAGEN per altri utenti QIAGEN. Tali protocolli non sono stati completamente testati od ottimizzati da QIAGEN. QIAGEN non garantisce in alcun modo che non violino i diritti di terze parti.
- 2. Se non espressamente dichiarato nelle licenze, QIAGEN non garantisce in alcun modo che questi kit e/o il relativo impiego non violino i diritti di terze parti.
- 3. Il presente kit e i relativi componenti sono concessi in licenza per l'impiego monouso e non possono essere riutilizzati, ripristinati o rivenduti.
- 4. QIAGEN esclude specificamente qualunque altra licenza, espressa o implicita, che non rientri tra quelle espressamente dichiarate.
- 5. L'acquirente e l'utente del kit concordano nel non consentire a nessuno di intervenire o consentire ad altri di realizzare o contribuire a realizzare azioni proibite. QIAGEN può imporre presso qualunque tribunale i divieti del presente Contratto di Licenza Limitato e recupererà tutte le spese di indagine e spese legali, comprese le parcelle degli avvocati, in qualunque azione per imporre il presente Contratto di Licenza Limitato o qualsiasi diritto di proprietà intellettuale correlato al kit e/o ai suoi componenti.

Per i termini di licenza aggiornati, consultare il sito [www.qiagen.com.](http://www.qiagen.com/)

© 2013-2014 QIAGEN, tutti i diritti riservati.

www.qiagen.com

Australia ■ techservice-au@qiagen.com Austria ■ techservice-at@qiagen.com Belgium ■ techservice-bnl@qiagen.com Brazil suportetecnico.brasil@qiagen.com Canada  $*$  techservice-ca@qiagen.com China · techservice-cn@qiagen.com Denmark · techservice-nordic@qiagen.com Finland  $*$  techservice-nordic@qiagen.com France · techservice-fr@qiagen.com Germany · techservice-de@qiagen.com Hong Kong = techservice-hk@qiagen.com India techservice-india@qiagen.com Ireland · techservice-uk@qiagen.com Italy ■ techservice-it@qiagen.com Japan · techservice-jp@qiagen.com Korea (South) · techservice-kr@qiagen.com Luxembourg · techservice-bnl@qiagen.com Mexico  $*$  techservice-mx@qiagen.com The Netherlands  $\blacksquare$  techservice-bnl@qiagen.com Norway · techservice-nordic@qiagen.com Singapore · techservice-sg@qiagen.com Sweden · techservice-nordic@qiagen.com Switzerland · techservice-ch@qiagen.com UK · techservice-uk@qiagen.com USA <sup>■</sup> techservice-us@qiagen.com

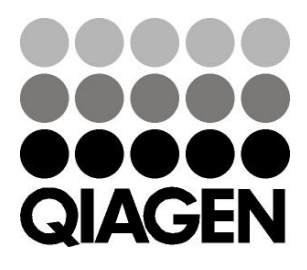

# **Sample & Assay**